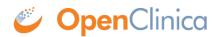

## **5.6 Reporting Status of CRFs and Events**

Each schema contains a table listing the status of each CRF and Event (crf\_status\_summary). Use SQL queries to create valuable reports from this data. For example, this SQL query will show the number of CRFs with each status, by Site:

SELECT site\_name, sum (crf\_status\_initial\_data\_entry)as inital, sum (crf\_status\_initial\_data\_entry\_complete) as initial\_complete, sum (crf\_status\_double\_data\_entry) as dde\_complete, sum (crf\_status\_data\_entry\_complete) as complete, sum (crf\_status\_locked) as locked FROM r01\_123456\_1\_docetaxel\_534\_items.crf\_status\_summary GROUP BY site\_name;

CRF Status by Site (pgAdmin Output Example):

| Output pane                          |                                         |   |                            |   |    |                  |
|--------------------------------------|-----------------------------------------|---|----------------------------|---|----|------------------|
| Data Output Explain Messages History |                                         |   |                            |   |    |                  |
|                                      | site_name<br>character varying(255)     |   | initial_complete<br>bigint |   |    | locked<br>bigint |
| 1                                    | Center for Cancer Research at Cambridge | 3 | 1                          | 0 | 3  | 0                |
| 2                                    | Cambridge Center for Surgical Oncology  | 0 | 0                          | 0 | 18 | 1                |

This page is not approved for publication.